## Comment fonctionner le serveur CCCAM sur les récepteurs TECHNOSTAR DERBY TECHNOSTAR DERBY 2

1) Sur la télécommande, appuyez sur le bouton Menu de votre télécommande pour accéder au Menu principal du récepteur

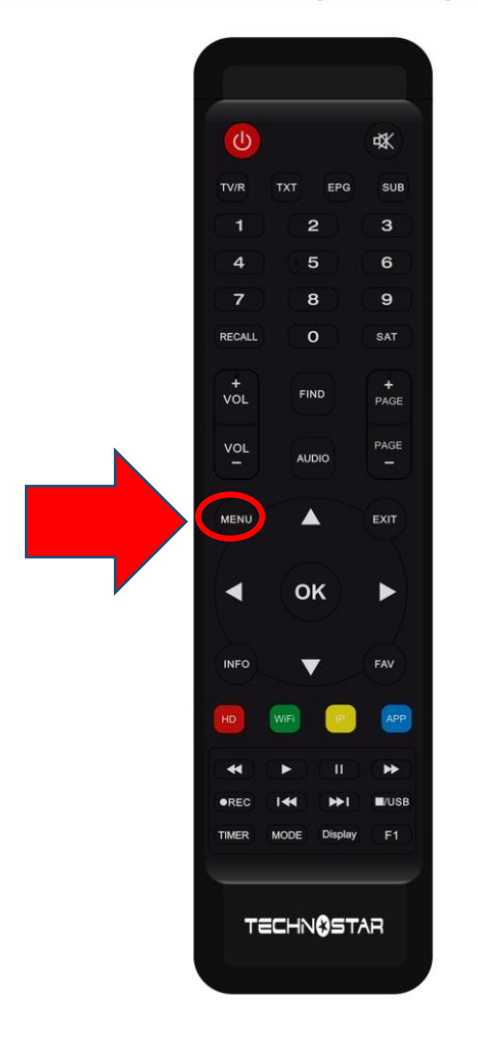

## 2) Appuyez sur 'Expansion'

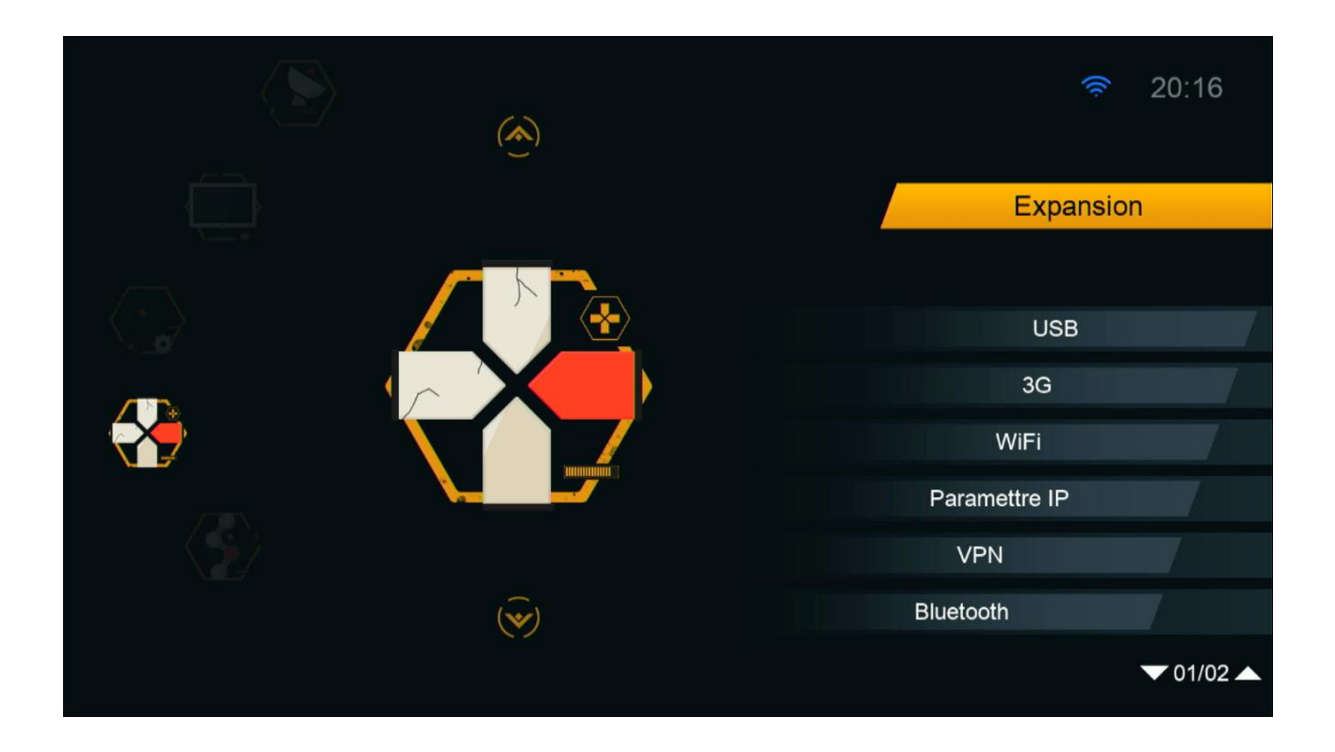

3) Allez à la deuxième page, puis appuyez sur ' Serveur '

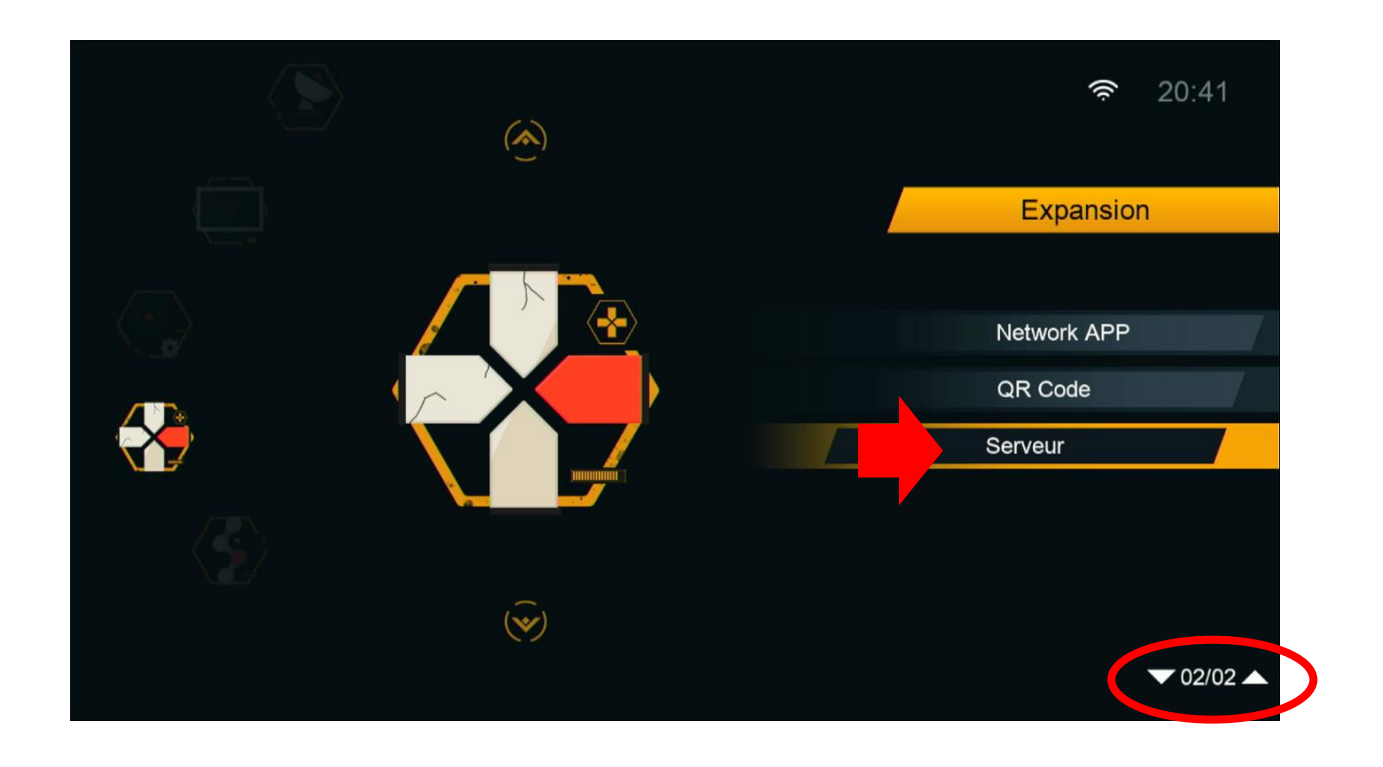

4) Allez au ' Type du Serveur ' , sélectionnez le serveur Cccam , saisissez les données du serveur et appuyez sur le bouton vert pour activer le serveur

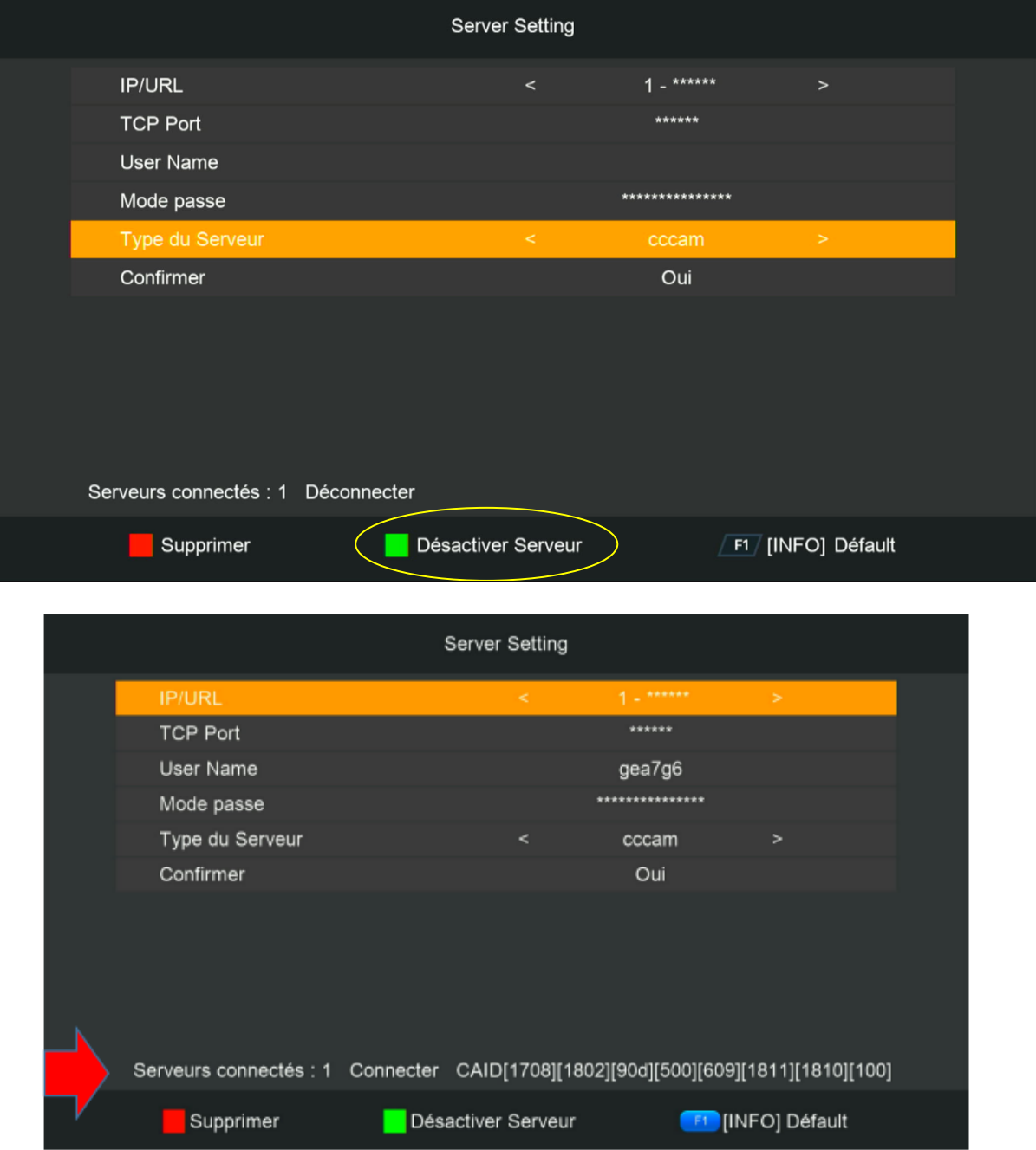

Félicitation le serveur a été activé avec succès Vous pouvez maintenant profiter de la diffusion de vos chaînes préférées